## **Recent MARKAL/ANSWER Enhancements**

#### **Gary Goldstein** International Resource Group

#### **Ken Noble** Noble-Soft Systems, Australia

**ETSAP Annex X Meeting**

**Stanford University**

**29 June 2007**

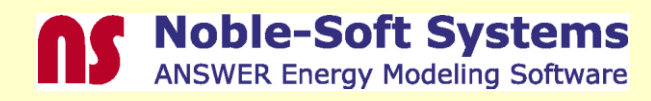

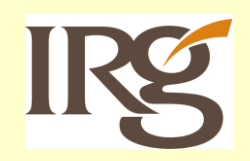

## **Outline**

#### ◆ Major Enhancements

- MARKAL time-stepped formulation allows n-Period look-ahead {IEA-ETP support}
- ANSWER "smart" load templates that load models from Excel spreadsheets {USAID SEE-REDP and USEPA support}

#### Minor Improvements

■ Report writer enhancements to report electricity/heat generation by timeslices and calculate the expenditure on fuel by technology {USEPA support}

Ability to include the annual emission total variable

(R\_EM) in user constraints

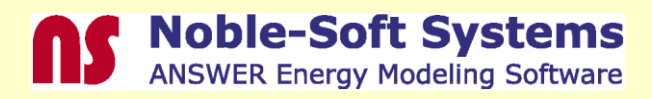

## **MARKAL Time-stepped n-Period Look-Ahead**

- Allows the number of periods optimized at the same time to be set by the user
- ◆ After each solve the initial period in the group is "fixed" and the next period is included
- ◆ Stepping stops once the last period is included in the group solved
- ◆ Simply set MTS\_NPRD = n-Period (default 1, for SAGE)

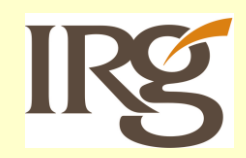

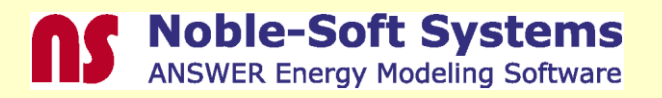

## **ANSWER "Smart" Template Basics**

- The workbook is linked with a particular MARKAL database for unit/period, set and parameter information
- ◆ VBA "macro" enables various text, links and actions to be undertaken via "smart" buttons
- ◆ Six kinds of "smart" sheets, of two types
	- Single declaration sheet for name, description, set membership, description and units for Commodities/Technologies/Constraints
	- **Any number of data sheets for** Commodities/Technologies/Constraints

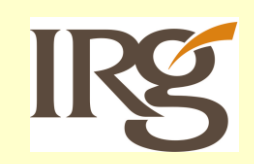

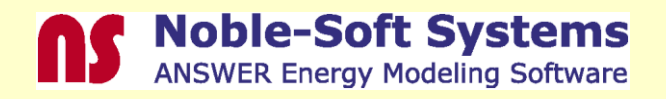

# **ANSWER "Smart" Template Basics (Cont.)**

- ◆ Only those items declared are available for selection on Data sheets and pass Checking, but any may be included on the data sheet as long as already defined in the database at import time
- ◆ "Reserved" rows for column headers and specification [as established] on the data sheets
- ◆ Once an entry is made it holds on the all rows below until another entry is encountered
- ◆ Data can be provided in any (column) order

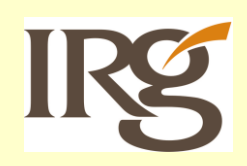

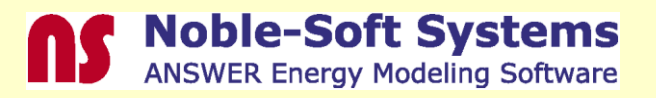

# **ANSWER "Smart" Template Basics (Cont.)**

◆ Year designation may be

- **■** Blank for all periods
- A single period
- A period range (year1-year2)
- ◆ Region qualifiers by row or column
- Extensive checking of MARKAL "rules" can be done on each "smart" worksheet by means of the Check Sheet Button

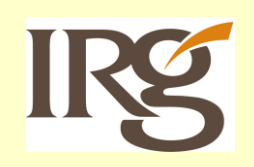

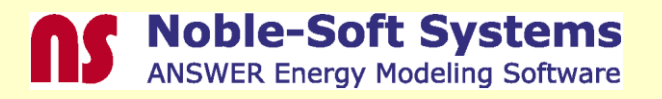

## **Template Use -Linking with a Database**

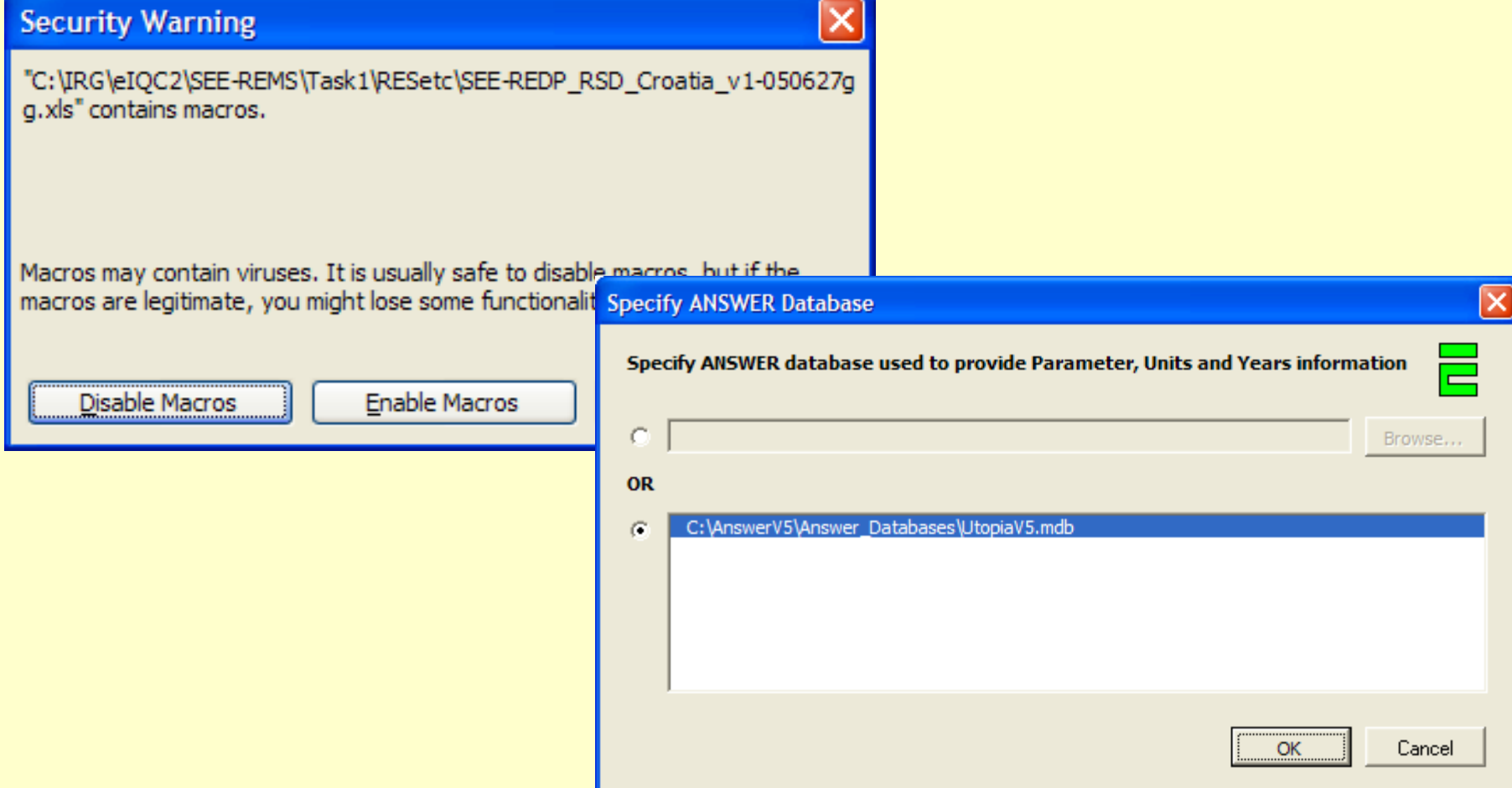

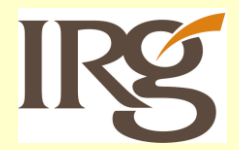

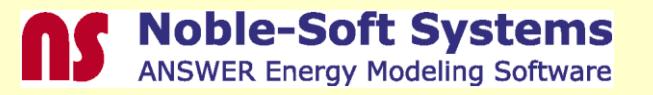

## **Template Use – Smart Buttons Types**

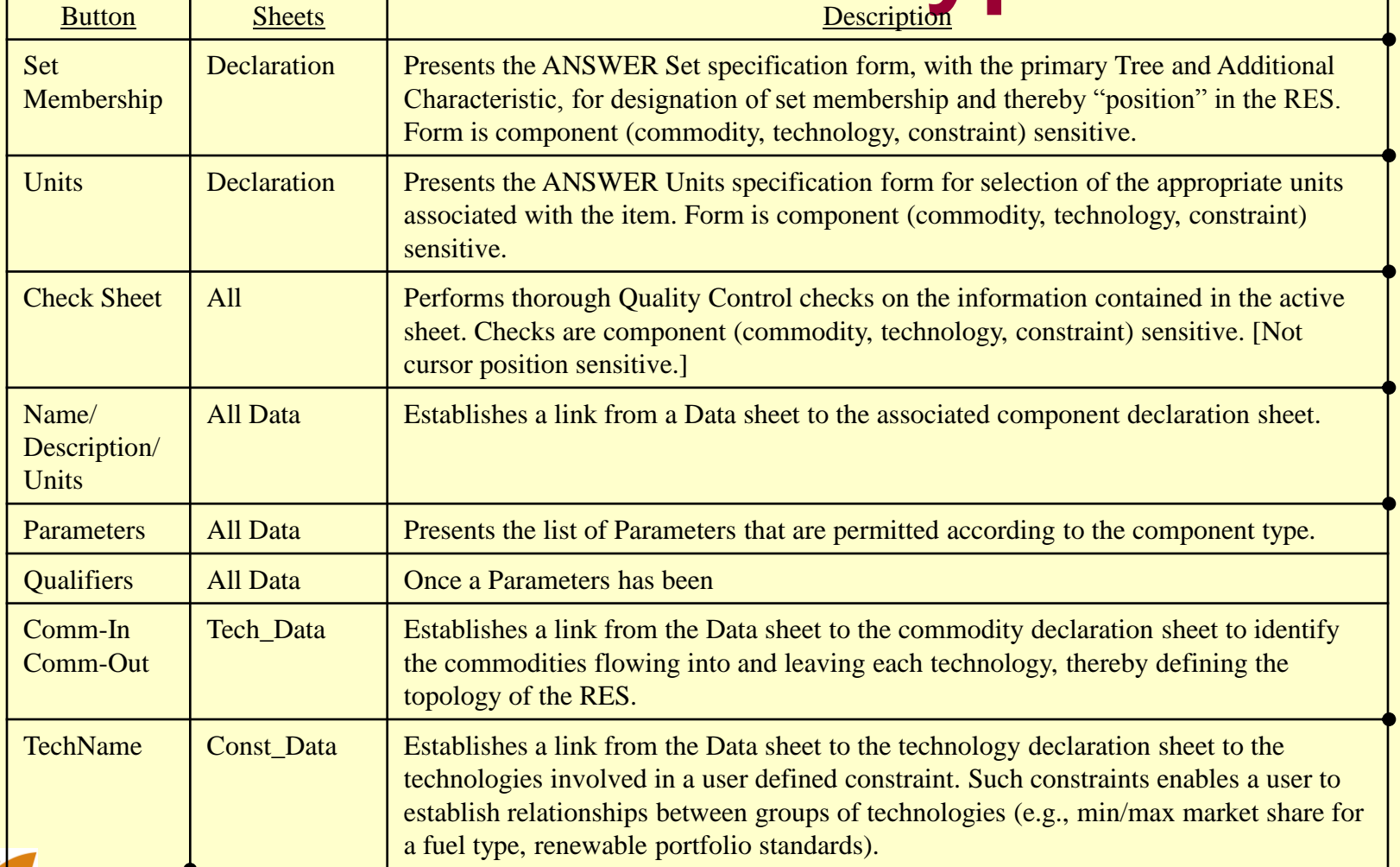

**Noble-Soft Systems**<br>ANSWER Energy Modeling Software

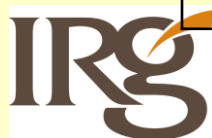

### **Template Use – Declaration "Smart" Buttons**

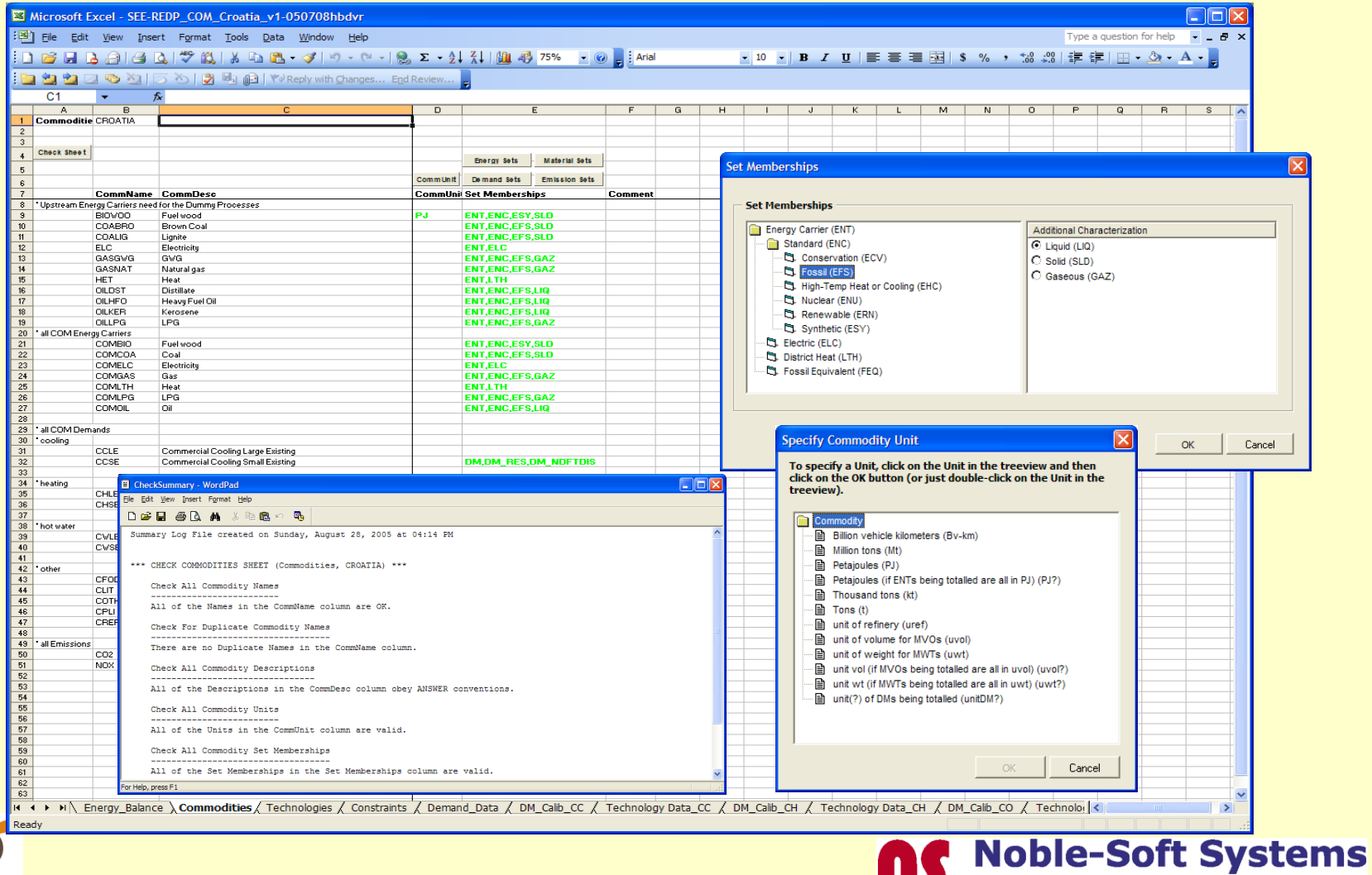

**ANSWER Energy Modeling Software** 

### **Template Use – Data "Smart" Buttons**

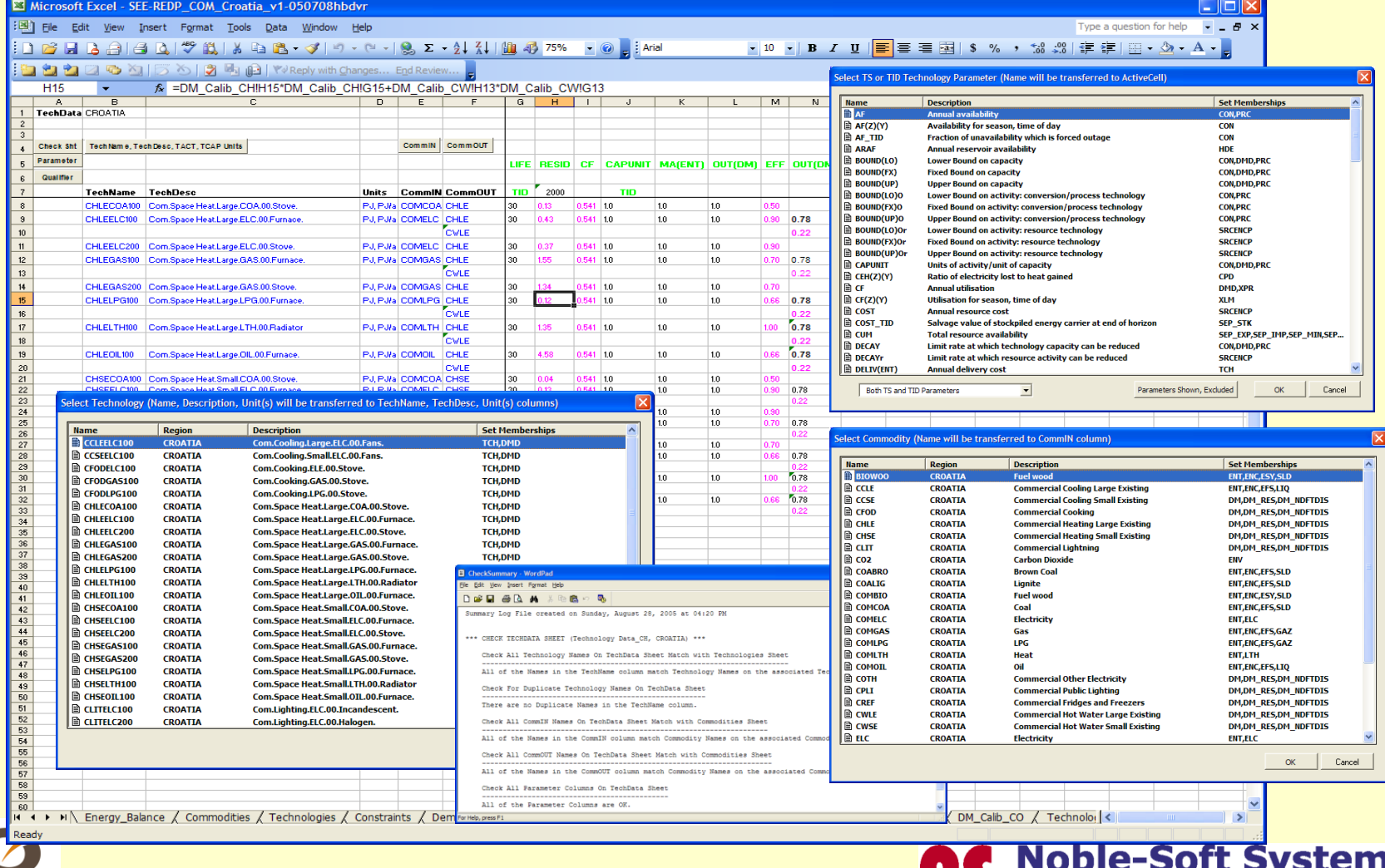

**ANSWER Energy Modeling Software** 

#### **Template Use -Loading Templates into ANSWER**

![](_page_10_Picture_13.jpeg)

**Systems** 

**ANSWER Energy Modeling Software** 

![](_page_10_Picture_2.jpeg)

## **Minor Improvements**

- ◆ Reporting electricity/heat generation by timeslices and calculate the expenditure on fuel by technology
	- $\square$  \$SET T04TD "YES" for generation by TD(Z)(Y)
	- $\square$  \$SET T08TD "YES" for consumption by TD(Z)(Y)
	- **□ \$SET T25FE "YES" for fuel expenditure**
- ◆The emissions variable (R\_EM) may now be included in user constraints
	- Parameter RAT\_EM

![](_page_11_Picture_7.jpeg)

![](_page_11_Picture_8.jpeg)